solaredge

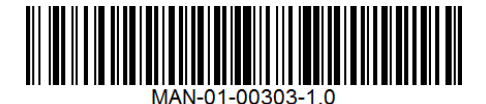

## StorEdge™ Guida per il cablaggio e lista di controllo – Europa, Australia & Sud Africa

Il presente documento contiene una guida per il cablaggio della batteria e una lista di controllo con i passaggi per la verifica post-installazione di un sistema StorEdge. Per maggiori dettagli, si rimanda alla guida di installazione StorEdge fornita con l'inverter StorEdge o l'interfaccia StorEdge. Per assistenza contattare il servizio di assistenza SolarEdge (fare riferimento a *[Informazioni per Assistenza e](#page-10-0) Contatto* a pagina [11\)](#page-10-0).

## Guida per il cablaggio

### Tipi di cablaggi e connettori

Per collegare la batteria all'inverter/interfaccia StorEdge, usare i seguenti tipi di cablaggi e connettori:

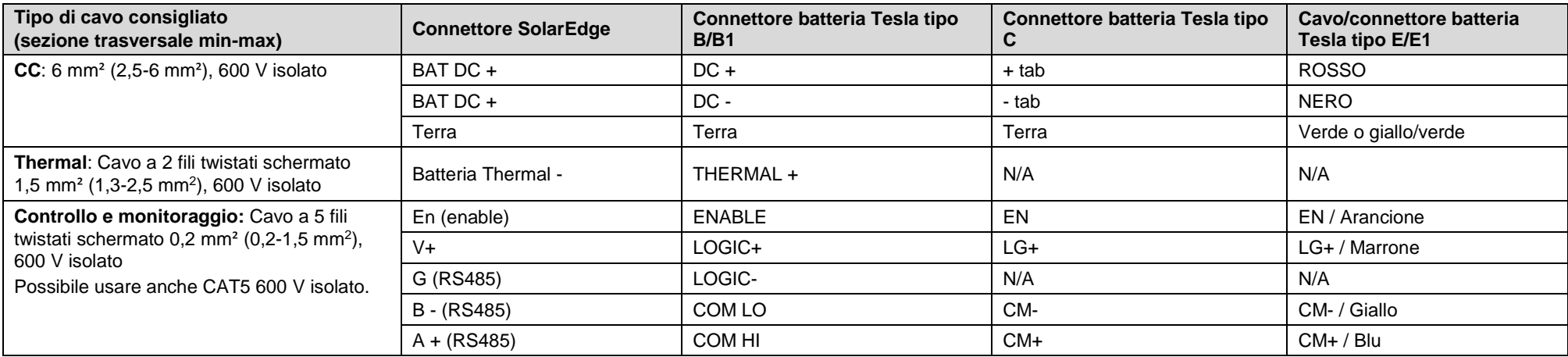

### **Tabella 1: Tipi di cablaggi e connettori**

## Schemi di cablaggio

Gli schemi delle pagine seguenti illustrano il collegamento dei diversi tipi di batteria all'Inverter/Interfaccia StorEdge e del contatore ed il collegamento di due batterie l'una all'altra. Prestare attenzione ai colori dei cavi ed all'impostazione dei DIP switch della batteria.

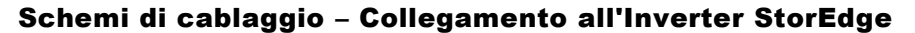

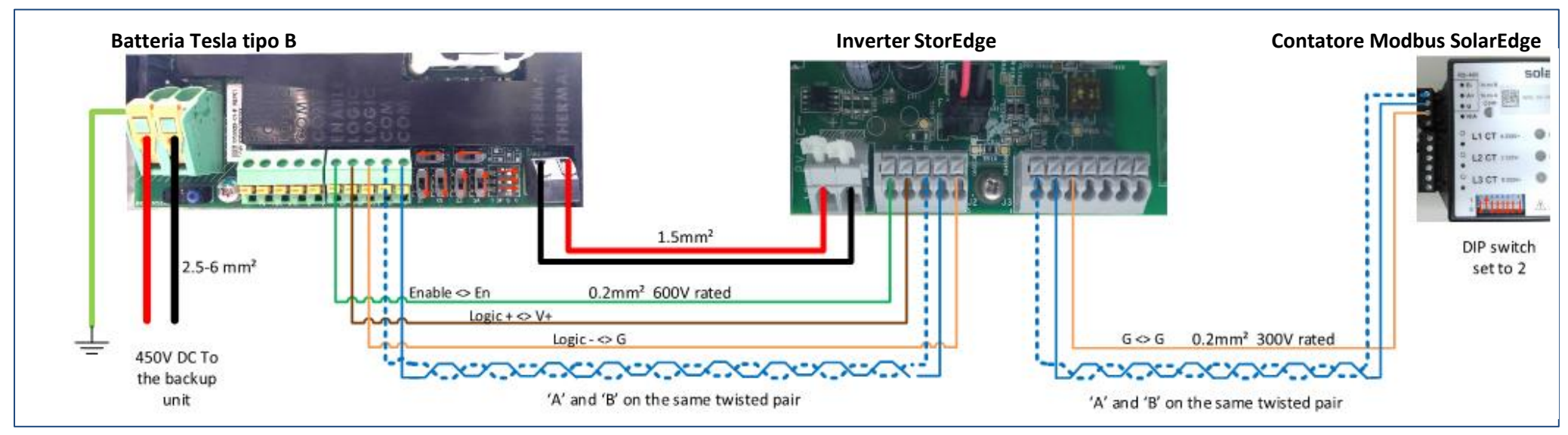

**Figura 1: Batteria tipo B/B1 collegata ad un Inverter StorEdge**

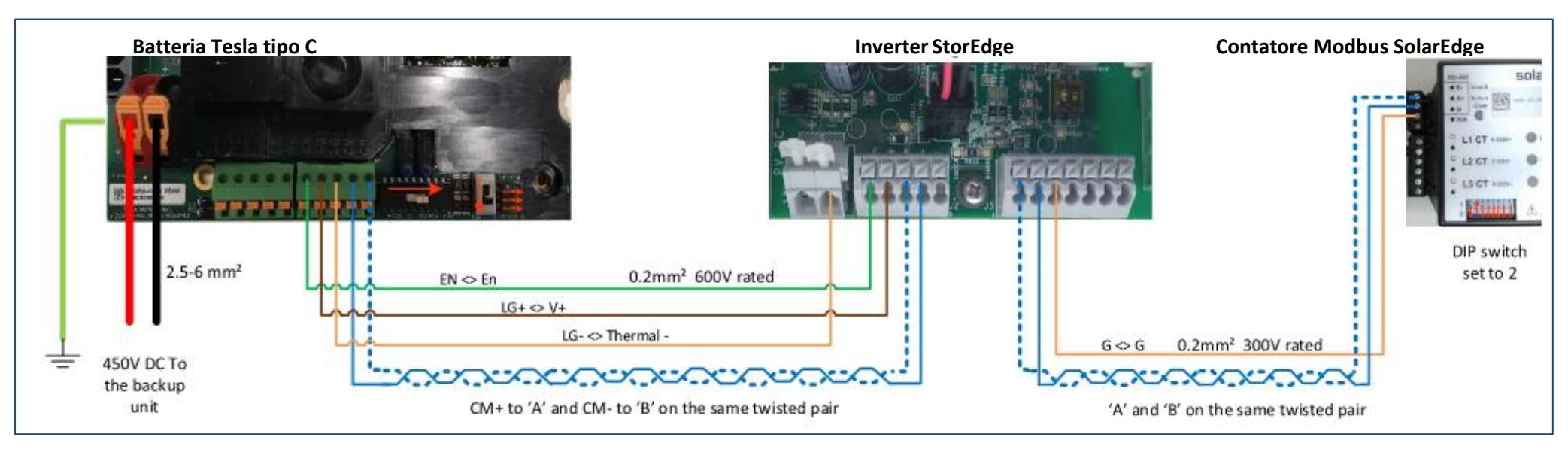

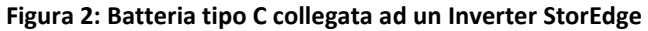

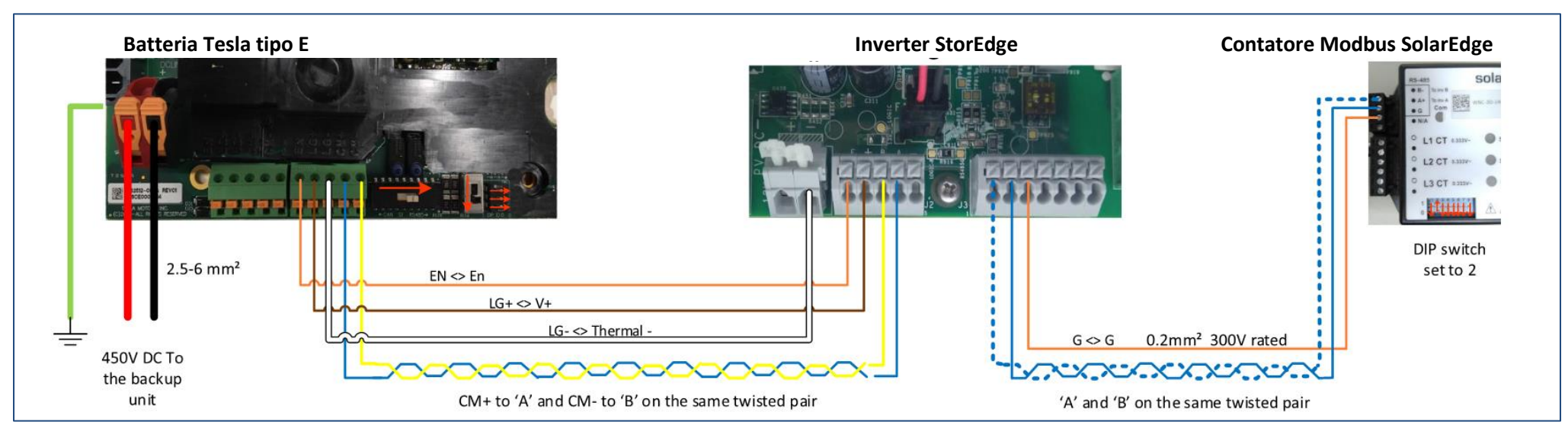

**Figura 3: Batteria tipo E/E1 collegata ad un Inverter StorEdge** 

### Schemi di cablaggio – Collegamento all'Interfaccia StorEdge

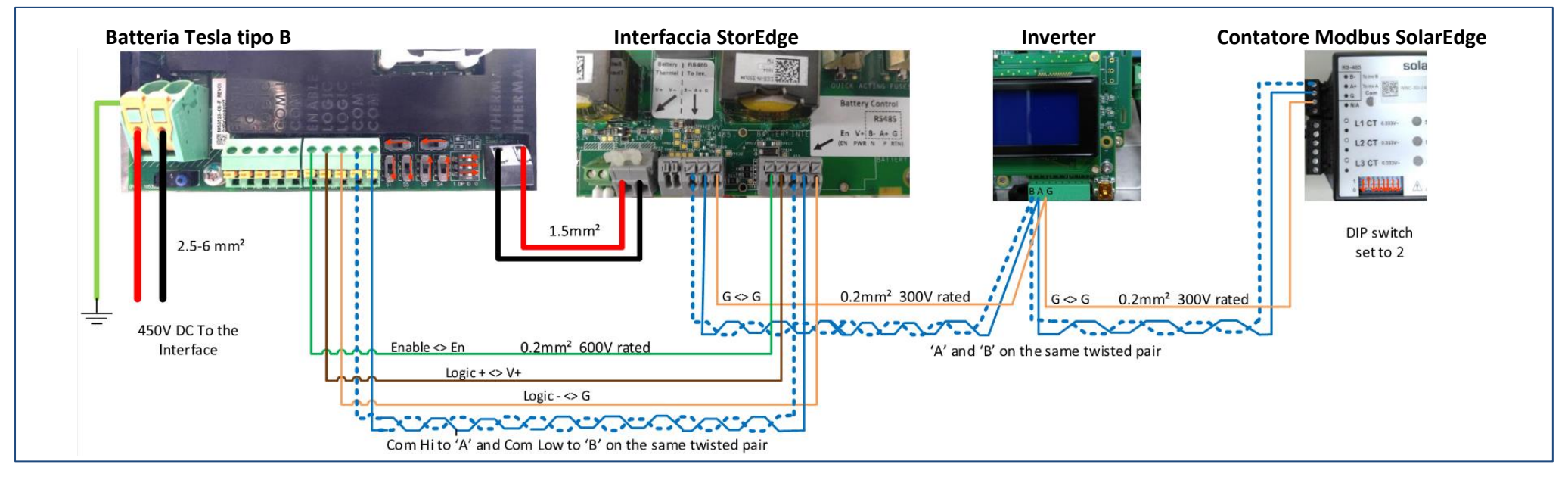

#### **Figura 4: Batteria tipo B/B1 collegata ad un'Interfaccia StorEdge**

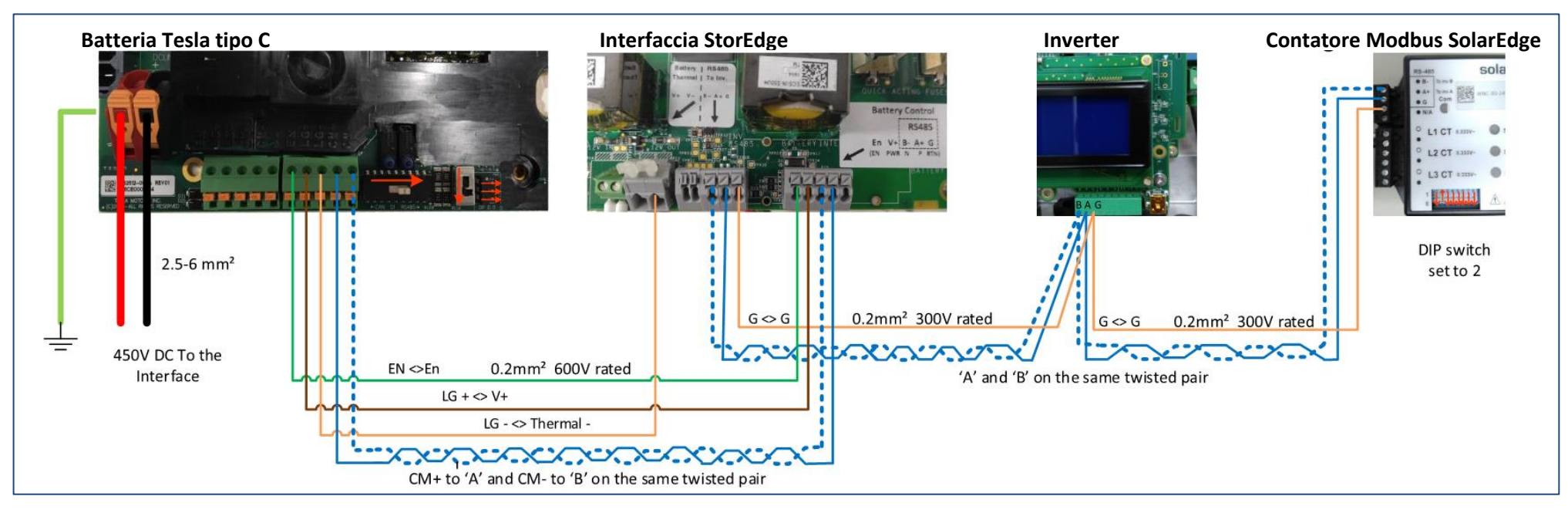

#### **Figura 5: Batteria tipo C collegata ad un'Interfaccia StorEdge**

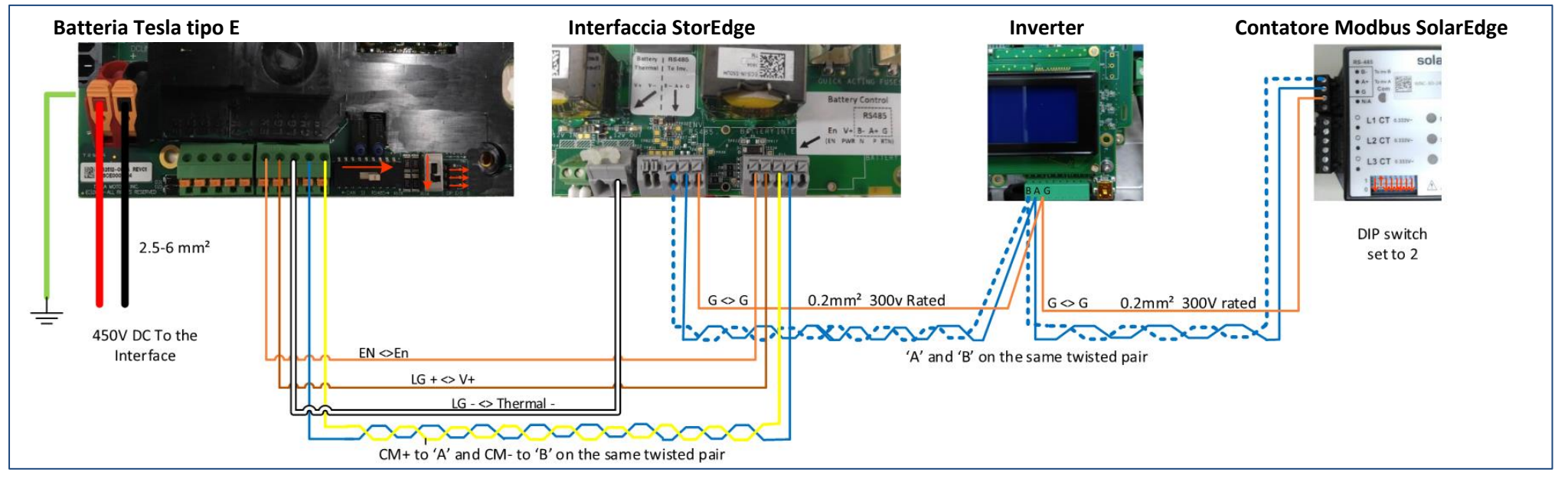

**Figura 6: Batteria tipo E/E1 collegata ad un'Interfaccia StorEdge**

### Schemi di cablaggio – Due batterie

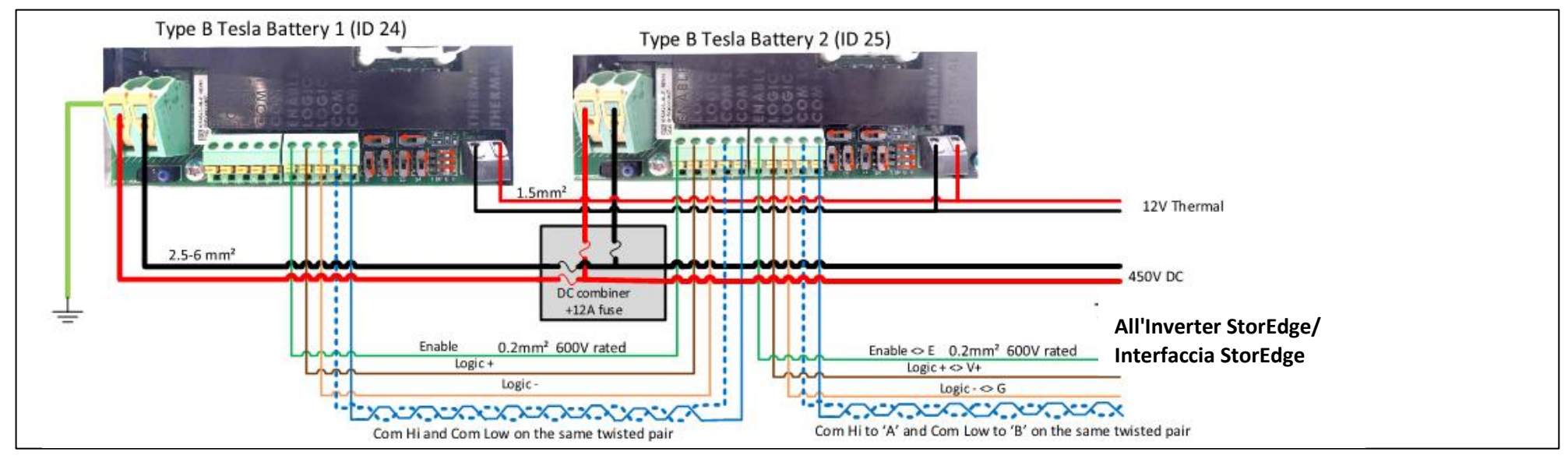

**Figura 7: Collegamento due batterie tipo B/B1**

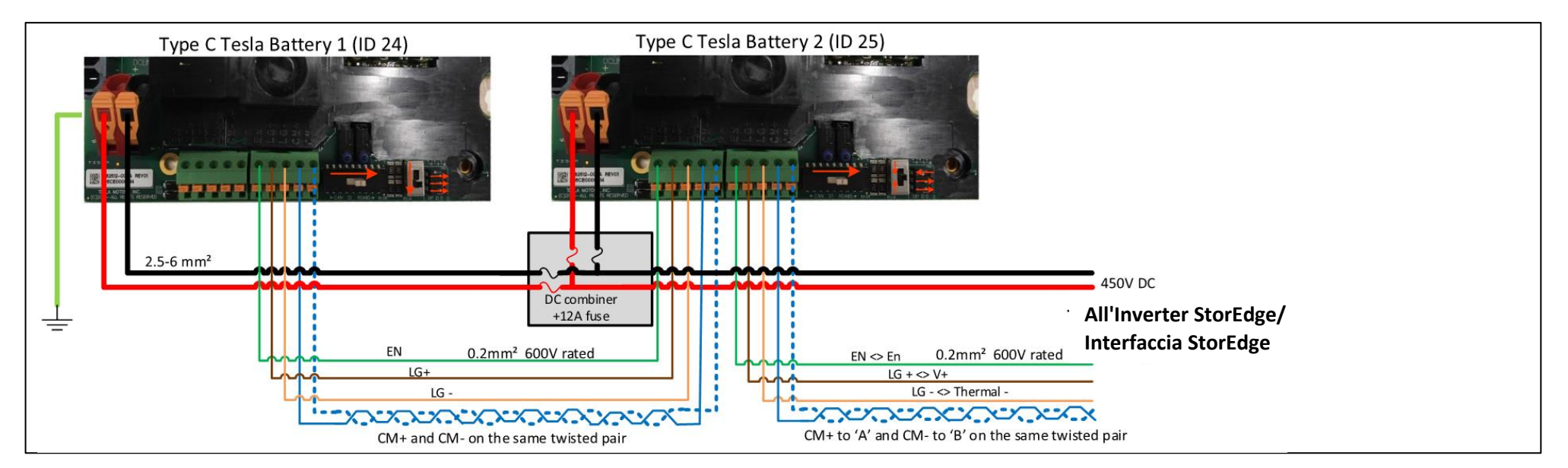

**Figura 8: Collegamento due batterie tipo C**

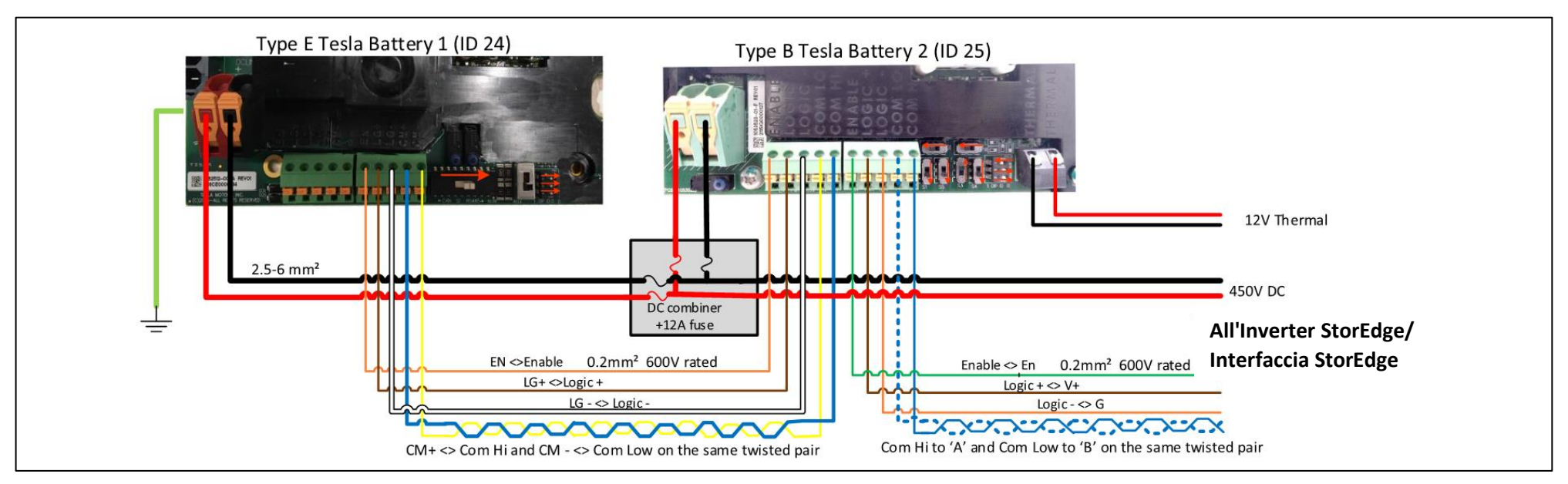

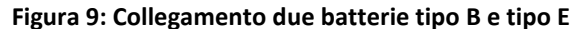

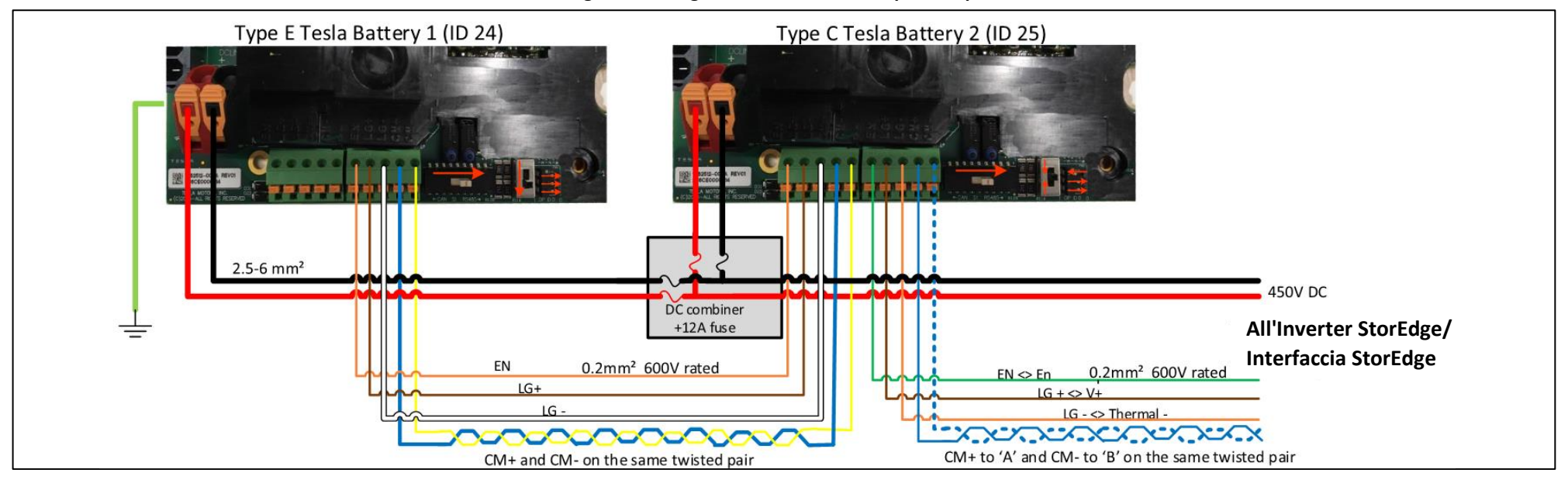

**Figura 10: Collegamento due batterie tipo C e tipo E**

## Verifica e configurazione post-installazione

Seguire la lista di controllo riportata di seguito per verificare che il sistema sia correttamente collegato e configurato. La lista di controllo è adatta per un sistema con un singolo inverter/interfaccia StorEdge, una singola batteria ed un singolo contatore Modbus SolarEdge installato nel punto di consegna alla rete (vedere diagramma sotto). Per altre configurazioni di sistema, seguire le istruzioni riportate nella guida di installazione StorEdge fornita con l'Inverter StorEdge o l'Interfaccia StorEdge.

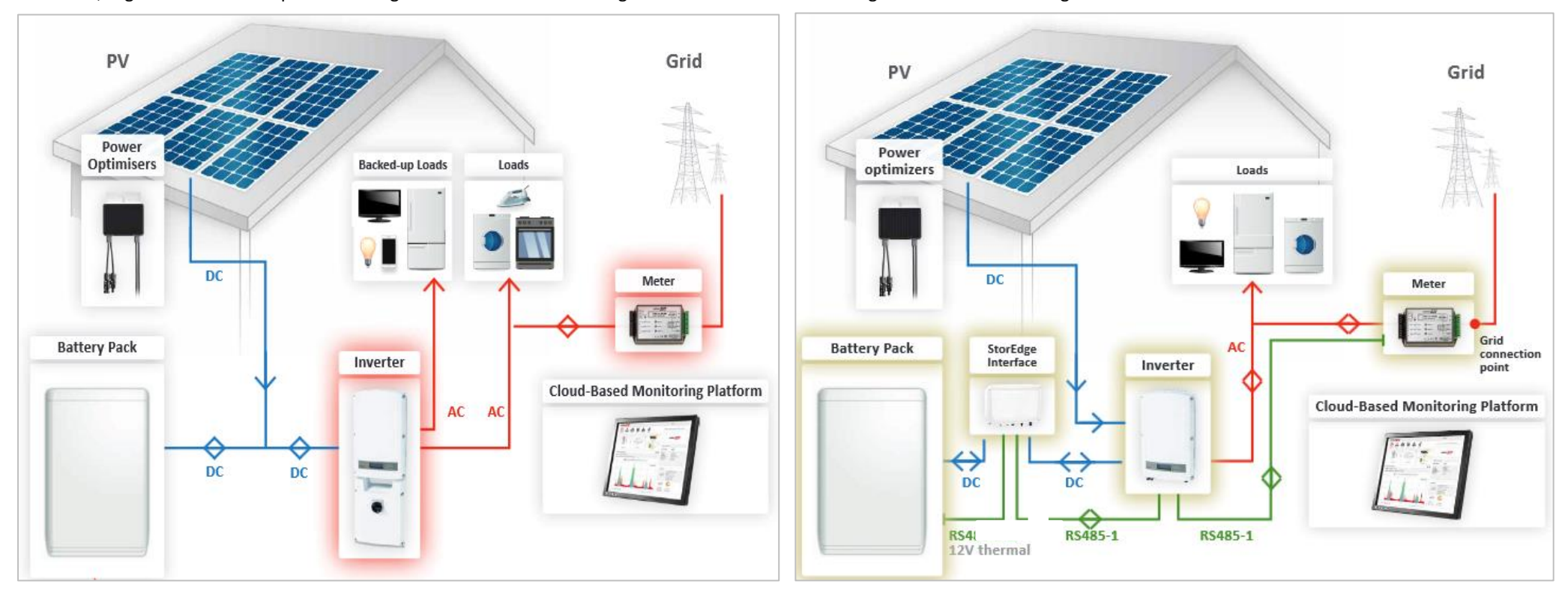

**Figura 11: Sistema StorEdge con Inverter StorEdge (a sinistra) e con Interfaccia StorEdge (a destra)**

# solar<mark>edge</mark>

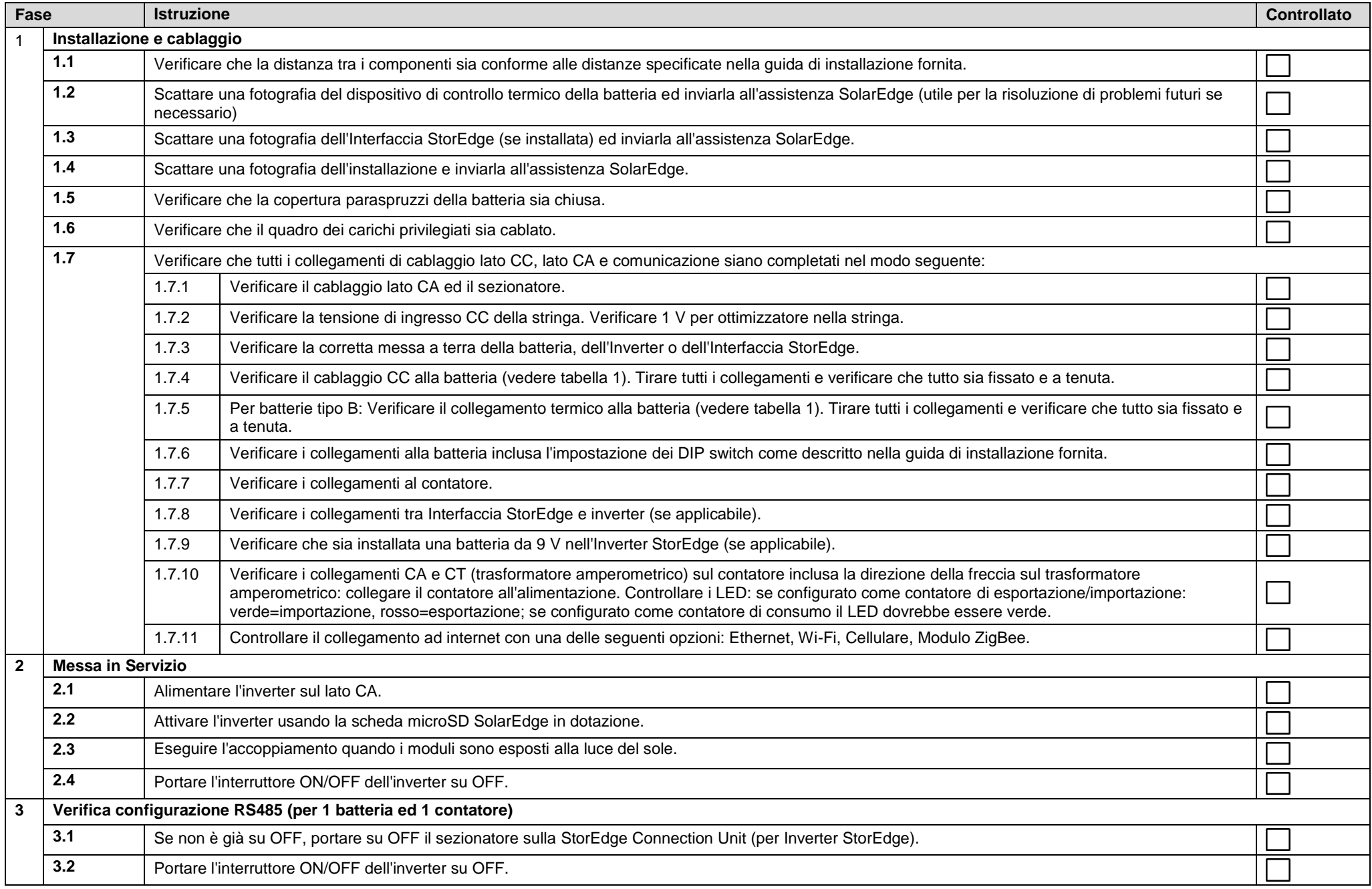

# solar<mark>edge</mark>

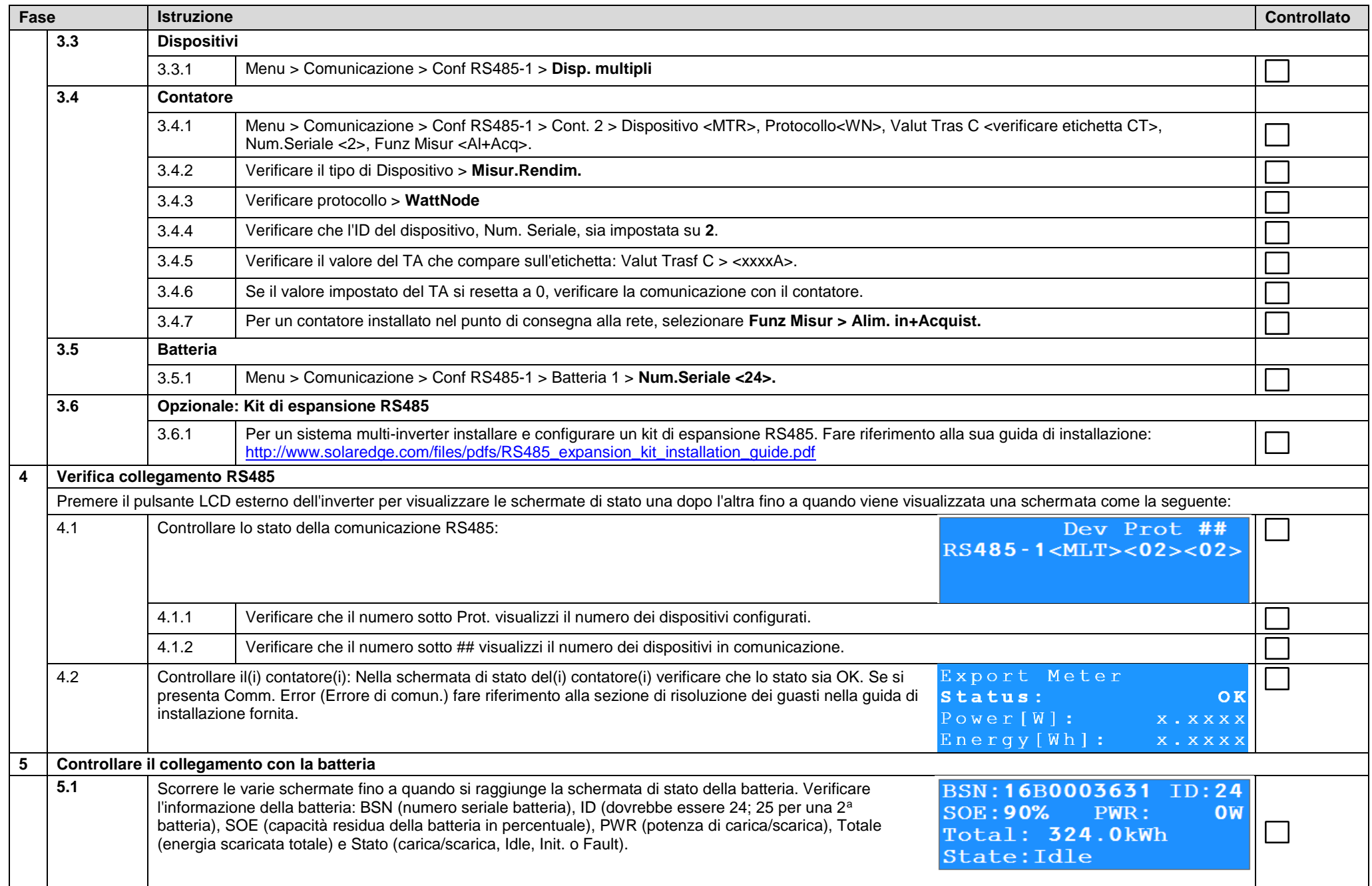

# solar<mark>edge</mark>

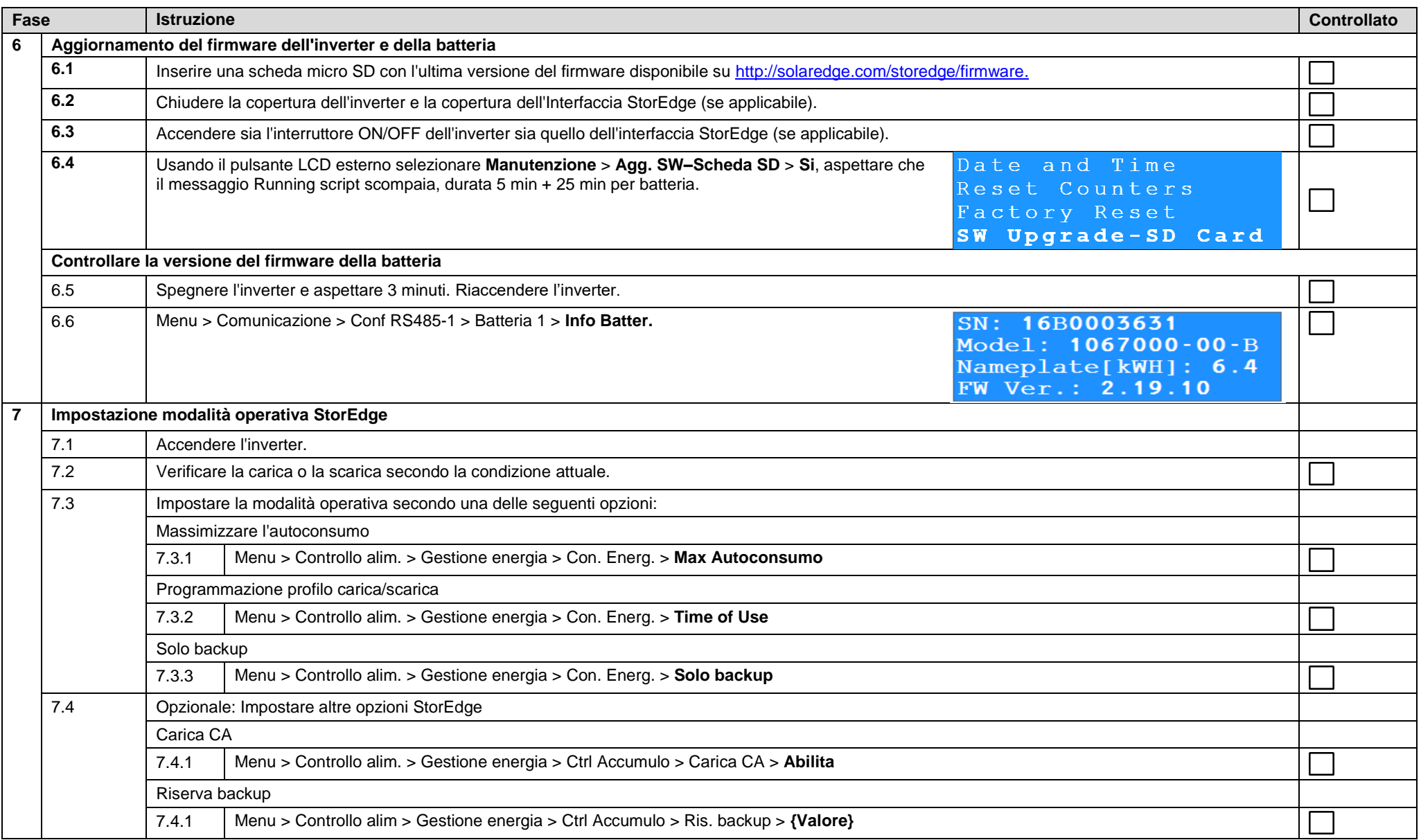

## <span id="page-10-0"></span>Informazioni per Assistenza e Contatto

If you have technical queries concerning our products, please contact us:

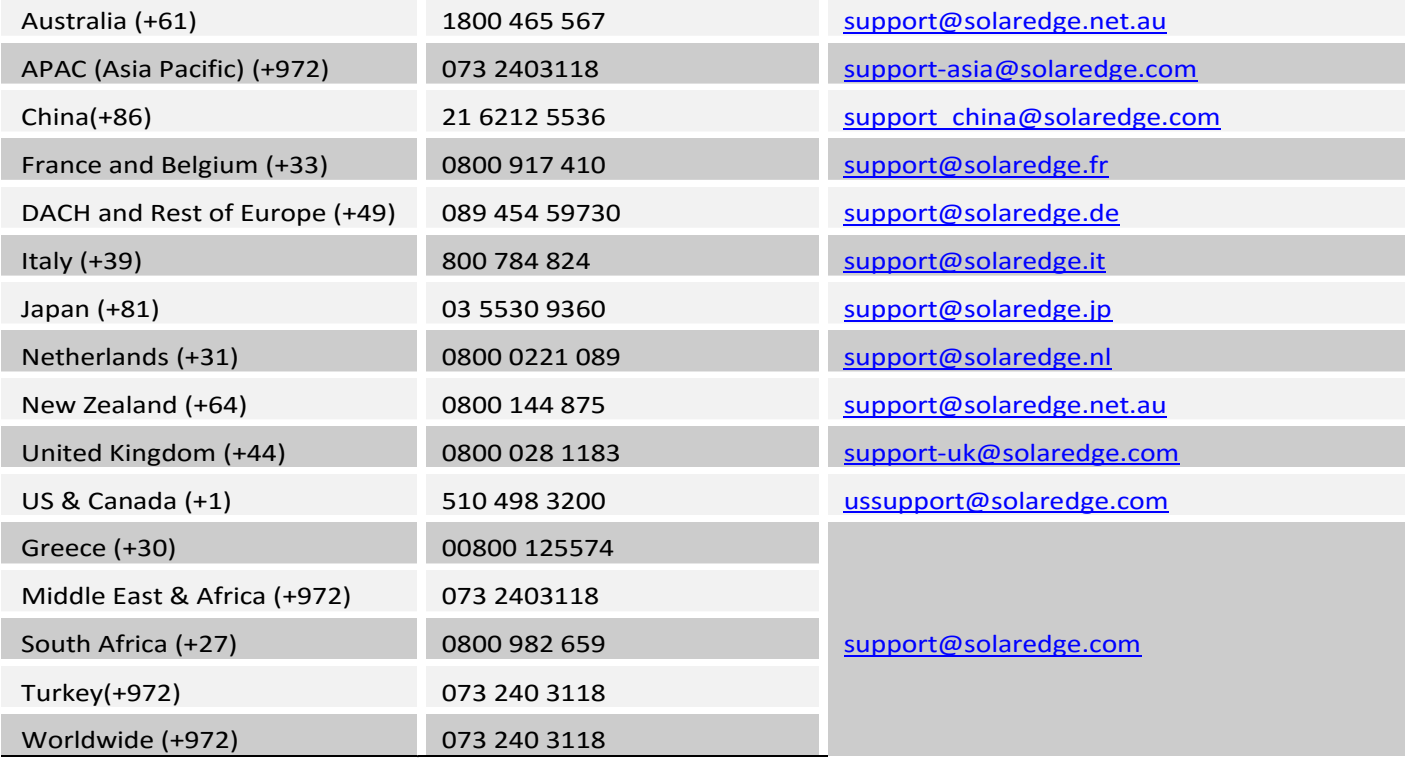

Before contact, make sure to have the following information at hand:

- $\overline{\phantom{0}}$ Inverter and power optimizer model numbers
- ÷ Serial number of the product in question
- The error indicated on the inverter screen or on the SolarEdge monitoring portal, if there is such an indication.
- $\overline{\phantom{a}}$ System configuration information, including the type and number of modules connected and the number and length of strings.
- Ē The communication method to the SolarEdge monitoring portal, if the site is connected
- ÷ Inverter software version as appears in the ID status screen.